#### Un nouveau bouton est visible sur le formulaire principal : REPROGRAMMATION DES TRAVAUX

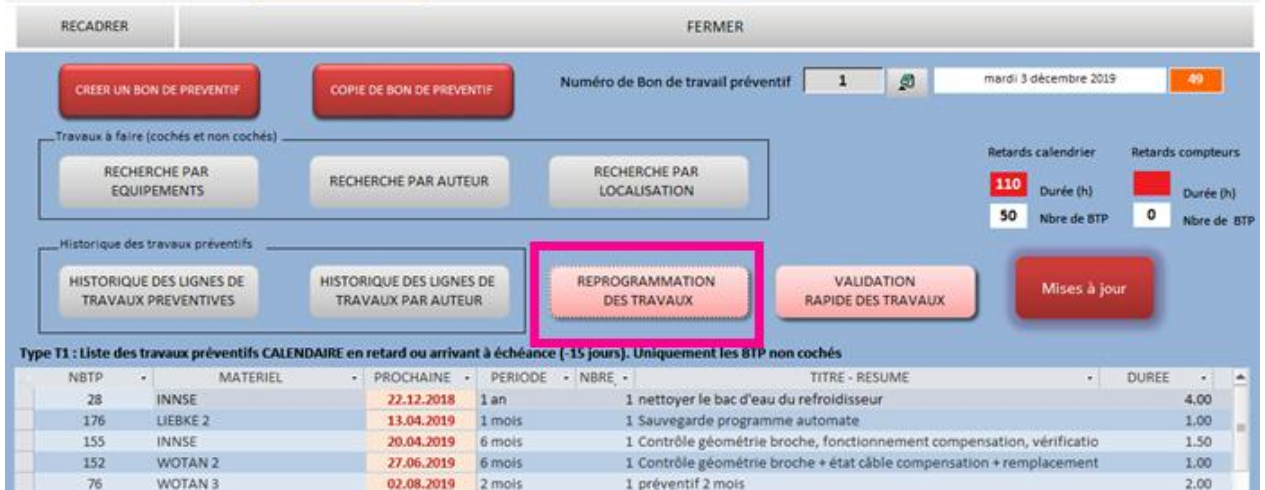

### Il permet de rapidement de réaffecter des travaux préventifs

#### Il est conseillé de commencer par filtrer la liste des travaux préventifs, soit en utilisant les listes de gauche

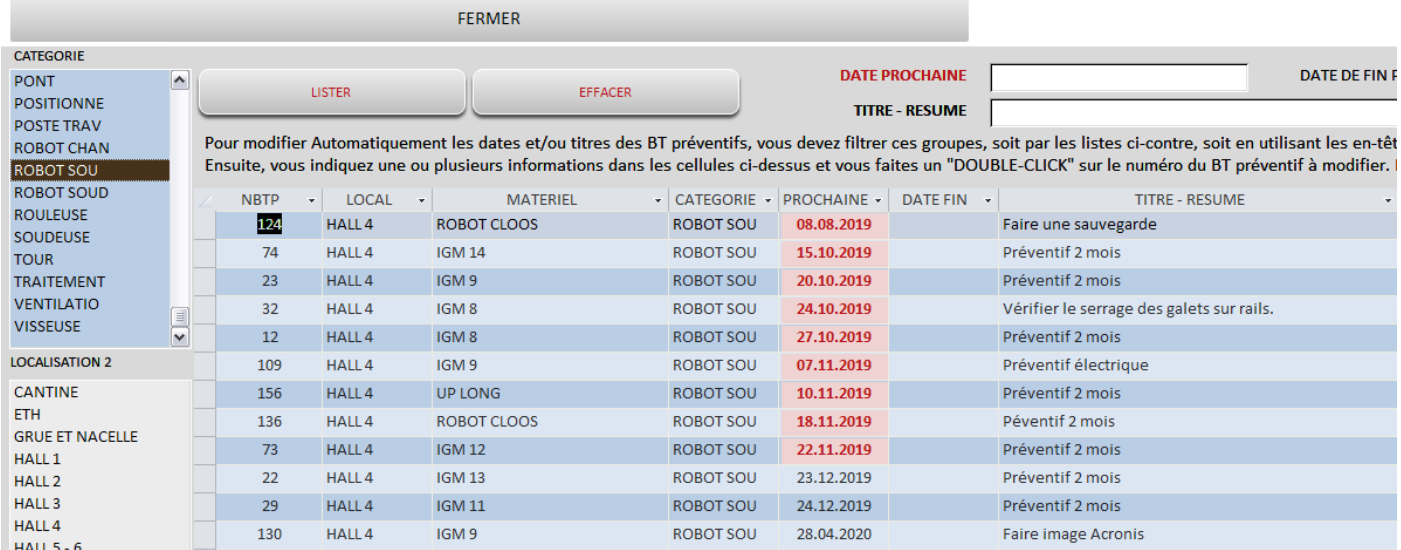

# Soit en choisissant un ou plusieurs filtres sur un entête de colonne

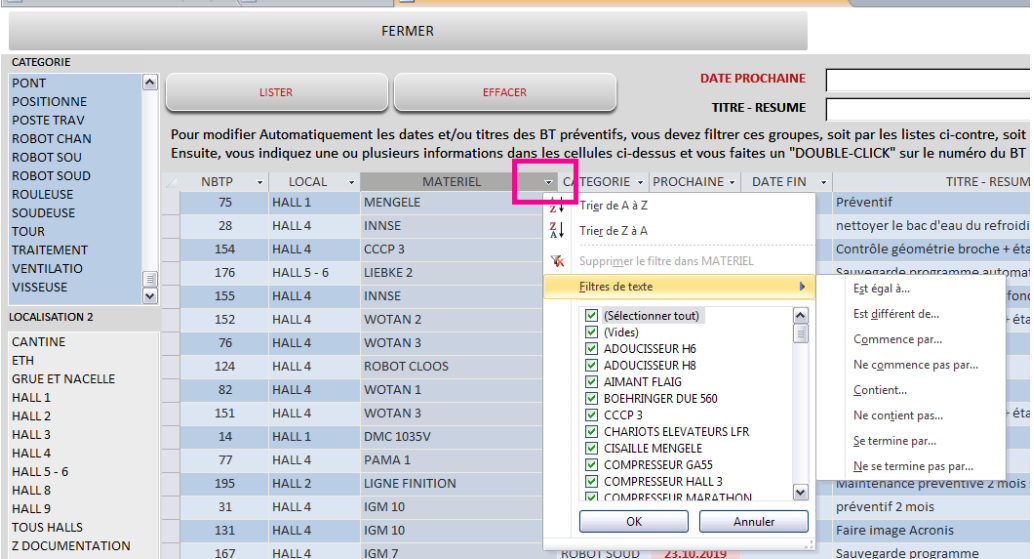

On doit commencer par indiquer au moins une des 3 informations susceptibles d'être mises à jour exemple :

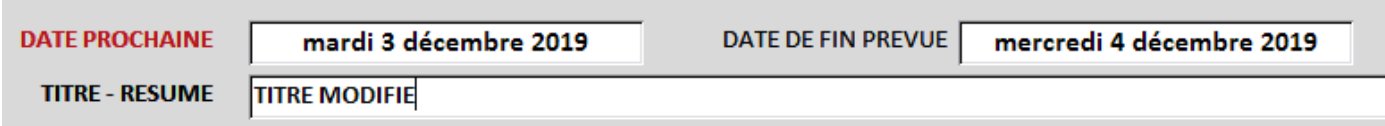

Ensuite un double-click sur le numéro du BT préventif modifie les informations et leur donne une couleur spécifique

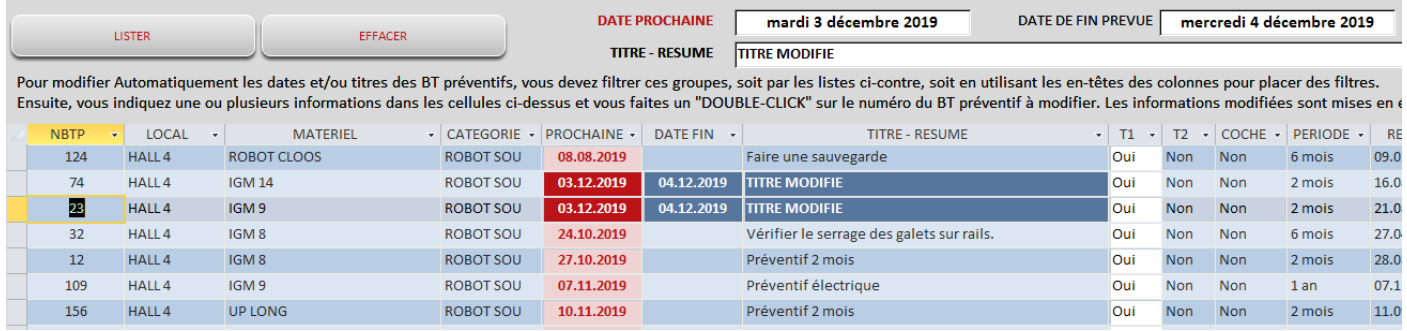

## **Résultat sur le BT préventif 74**

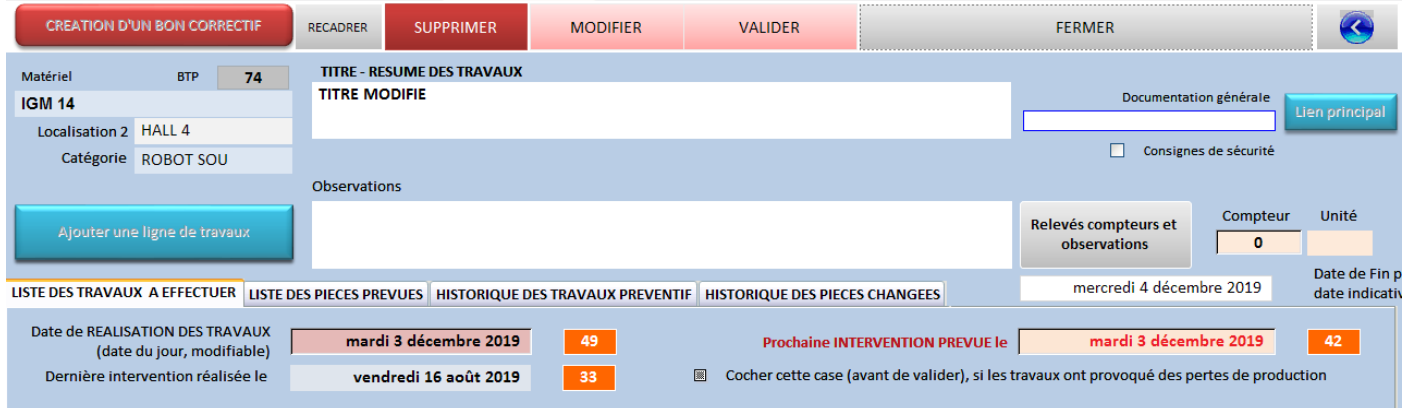